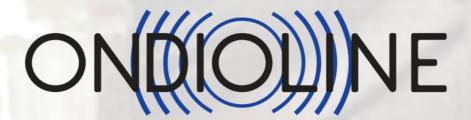

USER GUIDE

Soniccouture

# CONTENTS

| CONTENTS                                    | 1  |
|---------------------------------------------|----|
| INSTALLATION                                | 3  |
| TO ADD THE LIBRARY AND AUTHORIZE IN KONTAKT | 3  |
| THE ONDIOLINE                               | 4  |
| THE KONTAKT INSTRUMENT                      | 8  |
| JENNY PRESETS                               | 8  |
| TOGGLE SWITCHES                             | 9  |
| KNOBS, DIALS & LEVERS                       | 9  |
| SPEAKER MENU                                | 10 |
| SETUP MENU                                  | 10 |
| SUPPORT                                     | 12 |
| End User License Agreement                  | 13 |

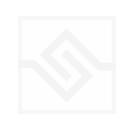

## **INSTALLATION**

Put the 'SC Ondioline' folder somewhere safe on your system (C drive) or main Macintosh Hard Drive. You can move the library folder to a separate HD after you have authorized it.

#### TO ADD THE LIBRARY AND AUTHORIZE IN KONTAKT

FIRST INSTALL KONTAKT PLAYER; Kontakt Player Download Link

- 1. Open NI Kontakt in **standalone mode**. In the *Libraries* tab, click **Add Library**
- 2. Navigate to the downloaded product and choose the **Library** folder
- 3. When the library graphic loads in Kontakt, click Activate

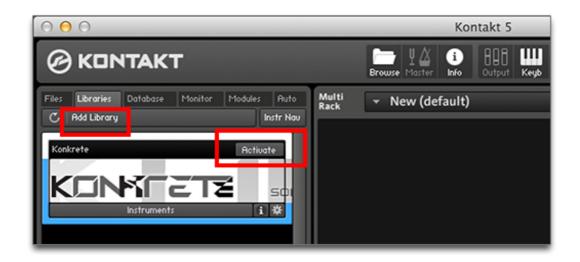

4. *NI Service Center* app will now launch. Login (with your NI account, not your Soniccouture login) or create an account, and enter your product serial number ( shown in your <u>SC account</u> with the download product).

#### RESTART KONTAKT TO COMPLETE AUTHORIZATION

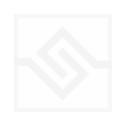

Soniccouture Ondioline User Guide

## THE ONDIOLINE

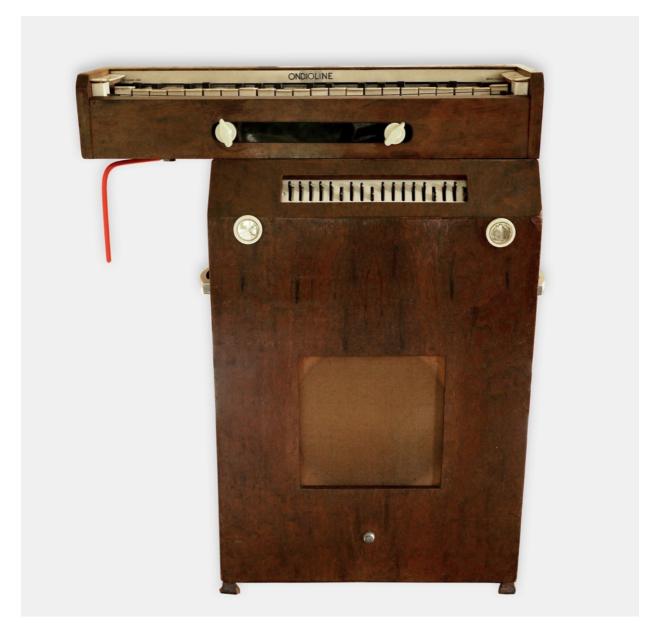

There is a group of analogue mono-synths, produced in the 1950s, about which seemingly endless confusion exists. Even in today's world of instant information, where anyone can access all there is to know about any given topic, this subject seems to remain obscured by age.

Clavioline, Ondioline, Univox, Solovox - these are the most well known of this species, and are all pretty similar to each other. All feature a real-time volume controller, operated by the knee when the player sits in front of the instrument. All are valve-powered with their own built in amplifier and speaker, and all have a large variety of switches to alter the timbre of the sound. The Jennings Univox and Hammond Solovox appear to have been close copies of the Clavioline and to a lesser extent the Ondioline.

A few legendary recordings feed into the myths and misinformation about these instruments: Del Shannon's "Runaway" (1961), The Tornados' "Telstar" (1962), and The Beatles' "Baby, You're a Rich Man" (1967). Most reliable sources point to all of these records being performed on a Clavioline, said to be a simpler version of the Ondioline - although the model used for 'Runaway' was heavily modified with an extended pitch range and extra effects, including tremolo and spring reverb.

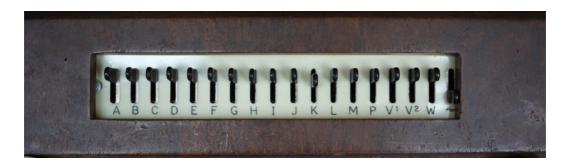

Dana Countryman, who runs <u>ondioline.com</u>, maintains that the Ondioline was the most complex and versatile of these instruments, being the only one to possess a lateral vibrato keyboard and with more filters and modifiers than the others.

Our Ondioline belongs to Will Gregory, from the <u>Moog Ensemble</u>/Goldfrapp. Extensively restored by Dan Wilson of Hideaway Studio, the unit is fully functional with the exception of the percussion strip that runs along the front of the keyboard unit (although this looks very similar the Ondes Martenot 'ruban' pitch controller, it does not control pitch, and so no portamento effects were/are possible with an Ondioline). All keys function well, as does the lateral vibrato mechanism, which had to be rebuilt because its original construction used a lot of Asbestos. Additional modifications were made for Soniccouture's modelling process - namely a direct line level output, bypassing the speaker cabinet, a direct input into the Ondioline's filter bank, for convolution sweeps to be taken, and a direct input to the amplifier, in order to take a convolution response of the speaker cabinet.

The following images show the additional inputs and outputs added for Soniccouture.

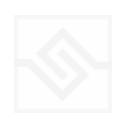

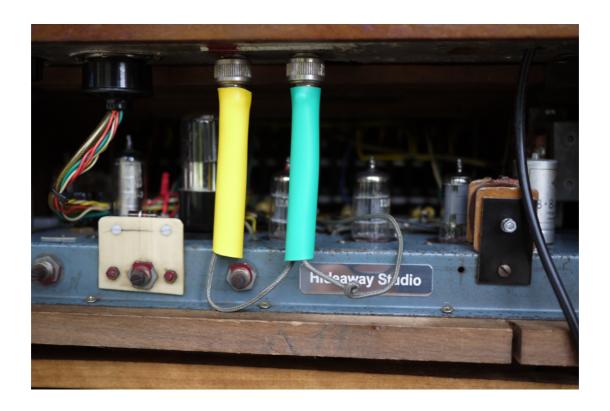

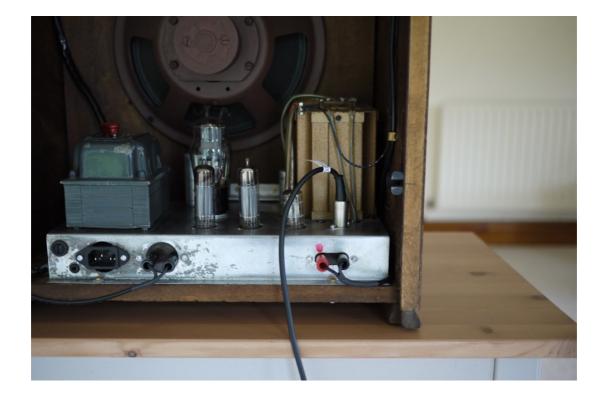

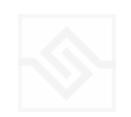

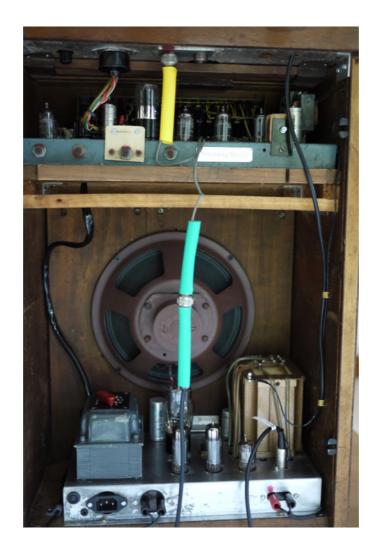

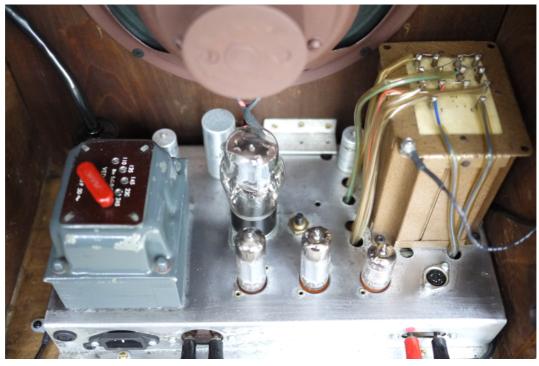

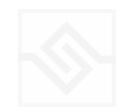

### THE KONTAKT INSTRUMENT

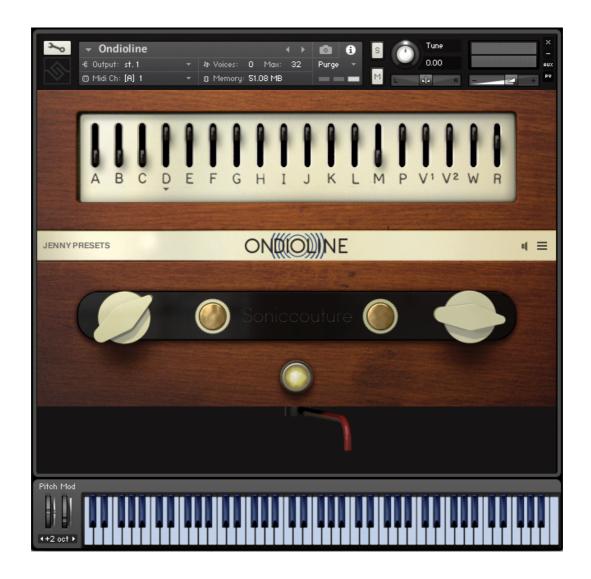

The Ondioline is not a complex instrument, and we have tried to stay true to the simplicity and restrictions of the original in our interface & emulation. We have not labelled the controls on the interface, to reflect the enigmatic, 'trial and error' workflow of the original unit. However, an explanation of the controls is always available in Kontakt's Info pane if that is enabled, when you hover over a control.

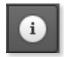

You can hover your mouse over any control in Ondioline to get Info about its function if you have the Kontakt Info pane activated.

#### **JENNY PRESETS**

This menu provides the original preset / switch combinations described by George Jenny in the Ondioline manual.

#### **TOGGLE SWITCHES**

- A. Waveform
- B. Waveform
- C. Waveform
- D. Gate: tempo-sync'd rates using the drop-down arrow
- E. Low Pass Filter
- F. High Pass Filter
- G. Band Pass Filter
- H. High Pass Filter II
- I. Low Pass Filter II
- J. Low Pass Filter III
- K. Low Pass filter IV
- L. Main voice mute (only works when M is active)
- M. Dividers activates voices 1 and 2 octaves below, level set with the large white chicken-head dials
- P. Short Decay Envelope
- V1. Vibrato I
- V2. Vibrato II
- W. Vibrato Speed
- R. Reverb Send (not an original Ondioline control). Reverb set in the 'Speaker' menu.

### KNOBS, DIALS & LEVERS

#### WHITE CHICKENHEAD DIALS X 2

These control the levels of Divider circuits 1 & 2 (active switch M to hear them.)

#### **SMALL BRASS KNOBS**

LEFT: Attack time RIGHT: Release time

#### **BIG RED LEVER**

This emulates the Ondioline's knee lever, which controls global volume of the instrument. This brings life and expression to string and woodwind type sounds very effectively. Set MIDI CC routing and depth in the SETUP MENU.

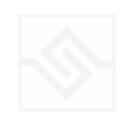

#### SPEAKER MENU

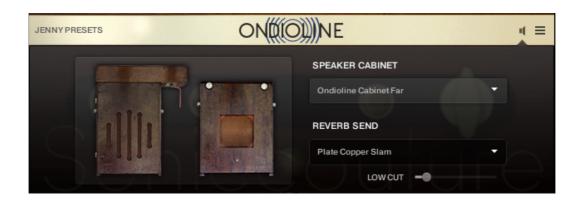

#### SPEAKER CABINET

This sets the output mode of the Ondioline. The speaker cabinet has been modelled at three distances, and the specially modified Line-out is also available as an option. Speakers from the Soniccouture Ondes Martenot product are also available.

#### **REVERB SEND**

Select which convolution impulse will be used for the reverb send, the R fader on the Toggle Switch panel. There are various vintage plates and spring reverbs, as well as more impulses from the Ondes Martenot, and some conventional rooms.

#### SETUP MENU

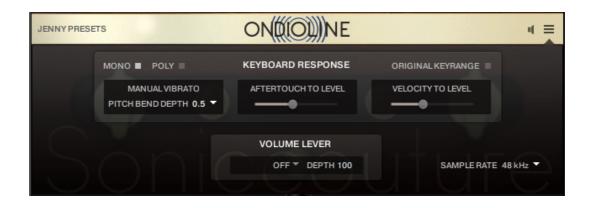

#### MANUAL VIBRATO

The best way to emulate the Ondioline's Lateral Vibrato is to use Pitch-Bend set to a fairly low width, and to move ones finger in the same way as on the Ondioline. This gives very accurate results. Here you can set the range in a selection of steps.

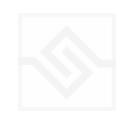

Soniccouture Ondioline User Guide

#### AFTERTOUCH TO LEVEL

For Keyboards with Aftertouch, this is the best way to emulate the Ondioline's pressure sensitivity. Though not exactly the same, it is surprisingly close in practice. Values of 50%+ tend to give best results with a NI Komplete Kontrol keyboard.

#### **VELOCITY TO LEVEL**

This gives a different take on the Ondioline's pressure sensitivity. Again, values of 50% give a good sense of the originals range. Combining this with Aftertouch offers the most expressive playing experience.

#### **VOLUME LEVER**

You can't have failed to notice the big red lever hanging below the main panel. This is used to globally control the volume of the instrument, and is very effective at bringing lifelike movement to string and woodwind type sounds. We recommend using a modwheel or touch-strip, but any MIDI CC can be used. Setting a depth of around 40-50% gives a good range of modulation without the risk of cutting all the gain completely.

#### MONO / POLY

Even though we have been fairly strict in our recreation of this instrument, it never quite feels right to ignore the option of being able to play such an instrument polyphonically. This switch lets you do this - great for pads and chords.

#### ORIGINAL KEYRANGE

Sets the keyboard to the exact range of the original when ON, or expands it when OFF.

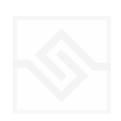

## **SUPPORT**

If you have any problems or questions relating to the use of this product, please feel free to contact us. You can either email us at :

### support@soniccouture.com

or we have a support forum within the KVR Audio community, which can be found here:

### Soniccouture Support Forum

We will always endeavour to reply to any enquiry within 12 hours, but do bear in mind the differences in time zones, so please be patient!

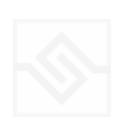

Soniccouture Ondioline User Guide

## End User License Agreement

PREFACE: This End-User License Agreement ("EULA") is a legal agreement between you and Soniccouture LTD for the Soniccouture product accompanying this EULA, which includes computer software and may include associated media, printed materials, and online or electronic documentation ("Software"). By installing, copying, or using the software, you agree to be bound by the terms of this EULA. If you do not agree to the terms of this EULA, you may not use the software. The software is protected by copyright laws and international copyright treaties, as well as other intellectual property laws and treaties. The software is licensed, not sold.

Soniccouture Ltd grants the Owner of a Soniccouture product the right to create finished musical works and performances using the sounds and software that comprise the Soniccouture product.

The making of sample libraries in any form, commercial or otherwise, using Soniccouture audio or software (be they single hits, loops, fully mixed audio clips, or scripts) is STRICTLY FORBIDDEN without express written agreement of Soniccouture Ltd, and violations will be prosecuted to the full extent of international and local copyright law.

The ownership of all title and copyrights in and to the Software (including but not limited to any images, photographs, animations, video, audio, music, text, and "applets" incorporated into the Software) is fully asserted by Soniccouture Ltd.

The Owner may only install and use Soniccouture libraries and software on multiple computers strictly under the following conditions: where multiple computers comprise part of a single composition workstation for a composer; or where the Owner has two non-concurrent sites of work, for example a studio desktop and a laptop for live performance.

The Owner may not transfer, modify, rent, lease, loan, resell, distribute, network, electronically transmit or merge the Software.

DISCLAIMER OF WARRANTY: The software is provided "as is" and without warranty of any kind. The entire risk arising out of the use or performance of the software and documentation remains with user. To the maximum extent permitted by applicable law, Soniccouture further disclaims all warranties, either express or implied, including, but not limited to, implied warranties of merchantability and fitness for a particular purpose, with regard to the software, and any accompanying hardware. To the maximum extent permitted by applicable law, in no event shall Soniccouture be liable for any consequential, incidental, direct, indirect, special, punitive, or other damages whatsoever (including, without limitation, damages for loss of business profits, business interruption, loss of business information, or other pecuniary loss) arising out of this EULA or the use of or inability to use the software, even if Soniccouture has been advised of the possibility of such damages.